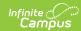

## **Test Accommodations Report** (Missouri)

Last Modified on 03/11/2024 8:45 am CDT

Report Logic | Report Editor | Generate the Test Accommodations Report

Tool Search: Test Accommodations

The **Test Accommodations Report** lists special accommodations and modifications provided for Special Education students, such as more time or more breaks, to complete tests.

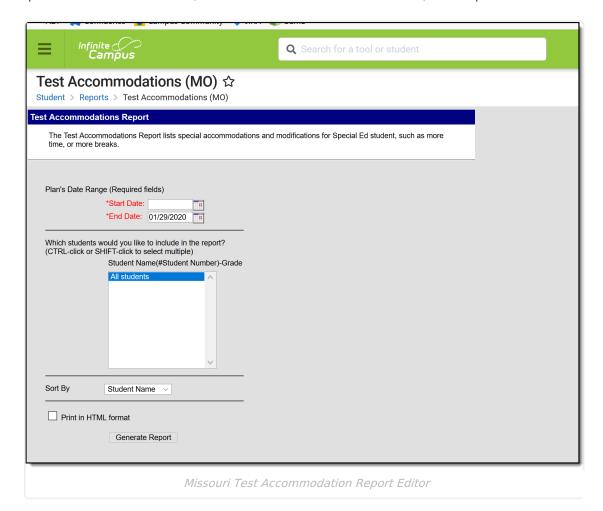

## **Report Logic**

The report looks for locked IEPs that include a Test Accommodations editor or an Assessment Determination editor that lists the accommodations made to the student. Accommodations are entered on a student's IEP:

- The **WIDA-ACCESS Accommodations Editor** on the student's IEP needs to be populated with the selected Accommodation and area of accommodation.
- The **District Wide Assessment editor** should also be populated as appropriate.

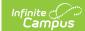

## **Report Editor**

The following fields are available for entry:

| Field                      | Description                                                                                                    |
|----------------------------|----------------------------------------------------------------------------------------------------|
| Start<br>Date              | First date used to report accommodation information. This is a required entry. Dates are entered in <i>mmddyy</i> format or can be chosen by selecting dates from the calendar icon. |
| End Date                   | Last date used to report accommodation information. This is a required entry. Dates are entered in <i>mmddyy</i> format or can be chosen by selecting dates from the calendar icon.  |
| Students                   | Lists those who have a locked plan within the school year selected in the Campus toolbar. This list includes the student's name, student number and grade level.                     |
| Sort By                    | The report can be printed alphabetically by <b>Student Name</b> , <b>Case Manager Name</b> or numerically by <b>Grade</b> level (lowest grade level prints first).                   |
| Print in<br>HTML<br>Format | When marked, the report prints in <b>HTML</b> format, instead of the standard <b>PDF</b> format.                                                                                     |

## **Generate the Test Accommodations Report**

- 1. Enter the **Date Range** for the report.
- 2. Select which **Students** to include in the report.
- 3. Select the desired **Sort By** option.
- 4. If the report should print in HTML format, mark the **Print in HTML Format** checkbox.
- 5. Click the **Generate Report** button. The report displays in a new browser window in the selected format.

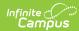

| School District Generated on 09/12/2012 11:59:17 AM Page 1 of 3 |             |                                       | MO Test Accommodations Report  Plan Start/End Date: 08/01/2012-09/12/2012  Total Students: 2 Total Accommodations: 3                                                                                                    |                                             |
|-----------------------------------------------------------------|-------------|---------------------------------------|----------------------------------------------------------------------------------------------------|---------------------------------------------|
| Student STUDENT, CHRISTOPHER #012345                            | Grade<br>07 | Case Manager<br>Administrator, System | Accommodation/Accommodation Area/Comments  Accommodation Format - Large Print Accommodation Area  Listening  Reading  X Writing  Speaking  Comments  Accommodation  Presentation Format - Translation of test into native language  Accommodation Area  Listening  X Reading  Writing  Speaking  Comments | Plan Start/End Date 08/14/2012 - 08/22/2012 |

Test Accommodation Report PDF Example